## How to view the offer letter received via e-mail

If you have received an e-mail from <u>info@shropshire.gov.uk</u> with a link to view your offer letter, please either click on the link or copy and paste it into your browser. You will then need to verify your details

| To retrieve your documer | nt, please provide the following details |                             |
|--------------------------|------------------------------------------|-----------------------------|
| Email Address *          | Email Address                            |                             |
| Cancel                   |                                          | * Indicates required fields |

You will then need to provide your child's surname and date of birth

| Email Address               | racher.peny@sniopsnire.gov.uk                                 |                                   |
|-----------------------------|---------------------------------------------------------------|-----------------------------------|
| Child's Surname *           | a pop                                                         |                                   |
| Child DOB<br>(dd/mm/yyyy) * | 19/05/2011                                                    |                                   |
| Cancel                      | Type in your child's surname and date of birth and click next | * Indicates required fields  Next |

## You will get the following

| Download Ready |                         |          |
|----------------|-------------------------|----------|
|                | Your download is ready. |          |
| Cancel         | Click download          | Download |

A document should then download for you to open that will contain the letter

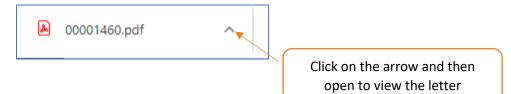

You can then if you wish print or save the letter to your computer/device

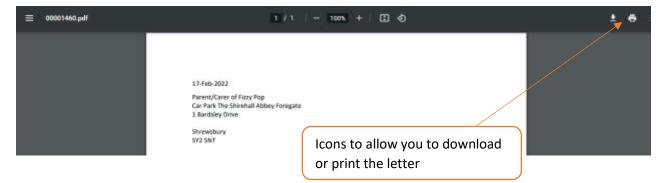